# **PENJUALAN MOBIL BERBASIS WEB DAN MANAJEMEN DATA PEMBAYARAN DI SHOWROOM MOBIL XYZ**

**Joko Lianto Buliali**

Jurusan Teknik Informatika, Institut Teknologi Sepuluh Nopember (ITS) e-mail: joko@its-sby.edu

# **Andreas Handojo, Frica Salim Wiharjo**

Fakultas Teknologi Industri, Jurusan Teknik Informatika, Universitas Kristen Petra e-mail: handojo@peter.petra.ac.id

**ABSTRAK**: Penelitian ini bertujuan untuk mengembangkan suatu sistem showroom virtual pada suatu showroom mobil sehingga dapat dilakukan pemasaran dan penjualan mobil disertai dengan informasi pembayaran customernya melalui Web. Sistem dikembangkan berdasarkan kebutuhan pengguna terhadap sistem dan prosedur penjualan pada showroom tersebut saat ini. Dari hasil tersebut, dilakukan analisis, desain, dan implementasi sistem yang dibutuhkan. Uji coba terhadap sistem yang dibuat menunjukkan bahwa sistem yang dibuat sudah memiliki seluruh fasilitas yang dibutuhkan pengguna sistem.

**Kata kunci:** showroom virtual, pemasaran, penjualan mobil.

*ABSTRACT: The purpose of this research is to build a virtual showroom for a car showroom company which allows company to do marketing, selling, and providing payment information through Web. The system is developed based on the requirements of the users and current selling procedure in the showroom. From the investigation result, analysis, design, and implementation are carried out. Testing on the system shows that the system has fulfilled all the requirements needed by the users of the of the system* 

*Keywords: virtual showroom, marketing, car selling.*

# **PENDAHULUAN**

Penjualan mobil yang dilakukan oleh *Showroom* Mobil XYZ (sebuah *Showroom* Mobil di Surabaya yang tidak ingin dipublikasikan namanya) merupakan penjualan berbagai macam jenis mobil bekas. Mobil yang diletakkan di *showroom* tersebut kurang lebih hanya sepuluh karena adanya keterbatasan tempat. Walaupun demikian, *showroom* masih dapat membantu pencarian mobil yang diinginkan oleh *customer* karena adanya jalur kerjasama yang luas. Prioritas utama penjualan mobil adalah mobil yang ada di *showroom*.

Kegiatan pemasaran yang dilakukan selama ini merupakan pemasaran yang hanya mengandalkan lokasi yang strategis dan kenalan-kenalan dekat. Pemilik tersebut ingin melakukan perubahan cara pemasaran dengan lebih memasarkan mobilnya keluar dan meningkatkan penjualan. Untuk itu pada penelitian ini dikembangkan suatu sistem penjualan mobil berbasis web yang dapat memasarkan penjualan mobil secara online dan mengatur data pembayaran *customer*.

Fungsi utama *website* ini adalah untuk memperluas pemasaran dan meningkatkan penjualan mobil. *Customer* dapat memper-oleh informasi mengenai spesifikasi mobil yang diinginkan secara

detail hanya dengan browsing pada *website* ini. Karena salah satu keunggulan penggunaan *website* adalah untuk menjangkau *customer* yang berada di daerah yang jauh dari tempat fisik suatu usaha/ organisasi [4]. *Showroom* juga dapat memasukkan informasi mengenai spesifikasi-spesifikasi mobil sedetil mungkin ke dalam *website*-nya.

Ruang lingkup penelitian dibatasi pada pengembangan *website* untuk keperluan *Showroom* Mobil XYZ. Dalam hal admisnistrasi pembayaran, aspek yang dapat dibantu dengan *website* ini meliputi penyajian informasi pembayaran yang telah dilakukan *customer*. Proses bisnis selanjutnya (seperti pelayanan purna jual) tidak termasuk dalam lingkup penelitian ini.

Tujuan penelitian ini adalah menghasilkan sebuah *website* yang dapat menjadi sarana pemasaran mobil *Showroom* XYZ (*virtual showroom*). Fasilitasfasilitas yang diperlukan dalam *website* ini adalah:

1. Halaman Pemasaran

Fasilitas ini digunakan untuk mengakses informasi mengenai harga dan spesifikasi mobil yang diinginkan oleh *customer*. *Customer* dapat melakukan pencarian mobil secara umum berdasarkan jenis-jenis mobil yang disediakan atau dengan fasilitas pencarian mobil yang disesuaikan

dengan budget yang dimilikinya. *Customer* dapat memilih mobil yang diinginkan dan memasukkannya ke dalam *Shopping Cart*.

2. *Shopping Cart*

Fasilitas ini menyediakan kalkulasi pembayaran secara kredit. Bila *customer* memasukkan jumlah uang muka yang akan dibayar dan lama angsuran yang diinginkan, sistem menampilkan pembayaran yang harus dilakukan selanjutnya. Selain itu juga menyediakan form penjualan yang berisi data mobil yang diinginkan oleh *customer* dan jadwal *appointment* antara *customer* dengan pihak *Showroom*, untuk melihat mobil yang diinginkan *customer*. Form ini akan muncul jika *customer* sudah memiliki *login* dan *password* untuk melakukan pembelian.

Fasilitas ini juga menyediakan form konfirmasi. Setelah *customer* melihat mobil yang ingin dibelinya dan memutuskan untuk membelinya, maka *customer* akan memberikan konfirmasi kepada bagian *order*.

3. *Login* dan *Password*

Untuk *customer* yang ingin membeli, disediakan form *account* untuk diisi supaya data *customer* dapat disimpan oleh perusahaan. Fasilitas ini nantinya akan digunakan *customer* untuk dapat masuk dalam proses pembelian mobil. Selain itu *customer* dapat juga mengetahui tanggal pembayaran yang harus dilakukan beserta konfirmasi apakah perusahaan sudah menerima pembayaran tersebut atau belum.

Untuk bagian yang menerima *order*, setelah *login* dilakukan, dapat ditampilkan data *customer* yang melakukan pembelian, mobil yang diinginkan, dan harga yang disetujui. Bagian ini juga memberikan akses *login* dan *password* kepada *customer*.

Untuk bagian *operator*, setelah *login* dilakukan, dapat dilakukan *update* jenis mobil yang dijual. *Update* bisa berupa penambahan mobil yang dijual beserta harga dan spesifikasinya, mengganti harga dan spesifikasi mobil, dan menghapus mobil yang telah laku. Bagian ini juga mengatur konfirmasi kepada *customer* mengenai penerimaan pembayaran dan pengiriman mobil yang telah dilakukan. Dapat dikatakan bahwa *operator* sekaligus berfungsi sebagai *administrator*.

Batasan masalah dalam penelitian ini adalah bahwa proses pembayarannya dilakukan secara manual, yaitu bahwa pembayaran dilakukan secara tunai, transfer lewat rekening bank, atau cara lain yang tidak melalui *website* yang dibuat. Pada *website* hanya dicantumkan data pembayaran yang telah dilakukan *customer*.

# **DESAIN SISTEM**

Pada saat ini *Showroom* XYZ memiliki tiga proses bisnis yang diterapkan pada saat melayani *customer*. Proses bisnis tersebut adalah: Sistem penjualan, Sistem Registrasi, Sistem pengiriman, dan Sistem pembayaran.

# **Desain Sistem Penjualan Mobil**

Proses dimulai pada saat *customer* browsing dalam *website* dan hendak melakukan pembelian mobil. Bila *customer* ingin membeli mobil maka *customer* diharuskan telah mempunyai *account* supaya dapat mengisi form pembelian. Bila belum memiliki *account* maka *customer* dapat melakukan proses registrasi. Form pembelian yang telah diisi akan menentukan jadwal *appointment* antara *customer* dengan *showroom* untuk melihat mobil. Bila *appointment* telah dilakukan maka *customer* diinformasikan untuk mengisi form konfirmasi bila *customer* jadi membeli mobil. Bila *customer* telah mengisi form pembelian dan belum melakukan *appointment* maka akan diaturkan lagi jadwal *appointment* dengan pihak *Showroom*. Form konfirmasi akan diterima oleh bagian *order* baru kemudian diberikan kepada *operator* sebagai data penjualan. Terjadinya penjualan akan menyebabkan *operator* melakukan *update* data mobil supaya didapatkan informasi yang terbaru. Desain sistem penjualan mobil dalam *website* dapat dilihat pada Gambar 1.

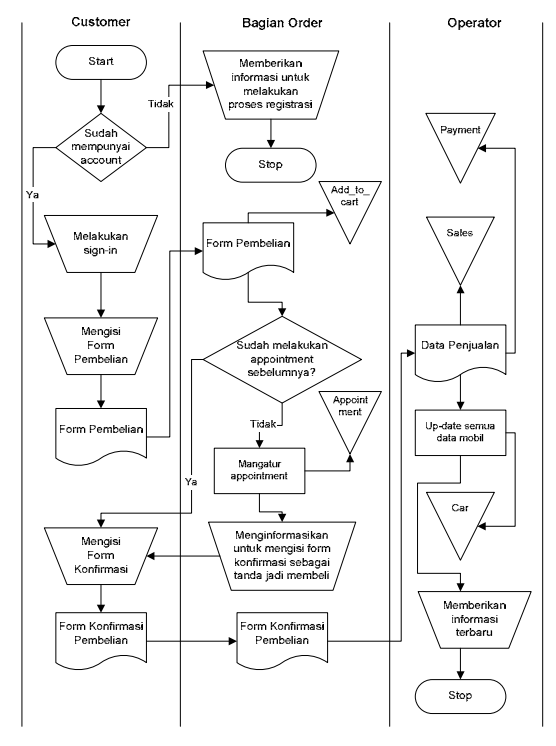

**Gambar 1. Desain Sistem Penjualan Mobil pada**  *Website*

### **Desain Proses Registrasi**

Proses dimulai pada saat bagian *order* memberikan informasi untuk mengisi form *account*. Form *account* yang telah diisi oleh *customer* akan diterima oleh bagian *order* supaya bagian *order* dapat memberikan *username* dan *password* kepada *customer*. Desain proses registrasi dapat dilihat pada Gambar 2.

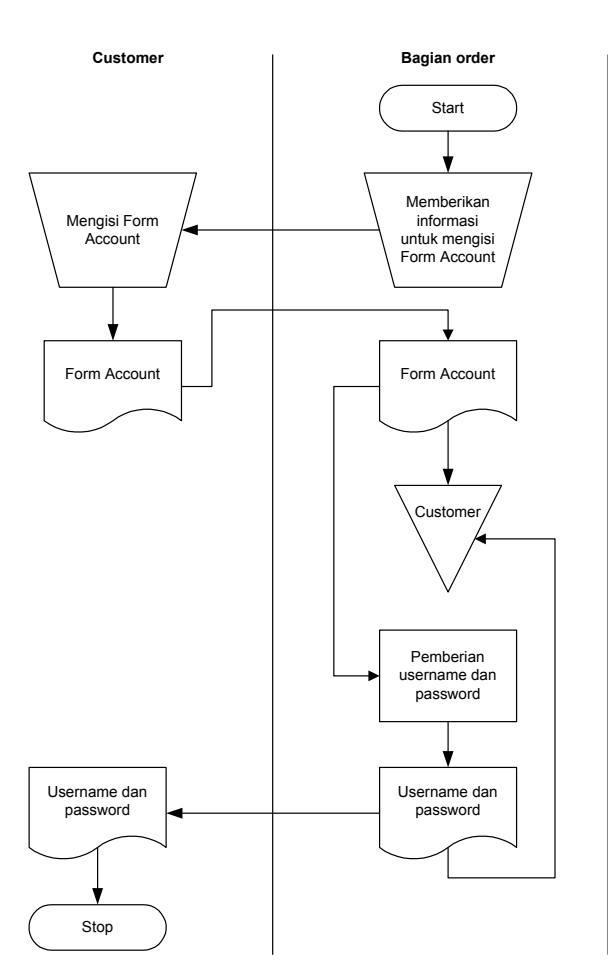

**Gambar 2. Desain Proses Registrasi pada** *Website*

### **Desain Sistem Pengiriman Mobil**

Proses dimulai pada saat bagian *order* memberikan informasi mengenai pengiriman mobil kepada *customer* dan *operator*. *Customer* akan menerima mobil yang dikirim oleh *operator* dan akan memberikan tanda bukti penerimaan mobil. Tanda bukti tersebut akan diterima oleh *operator* dan *operator* akan melakukan *update* data pengiriman. Data pengiriman yang telah di *update* akan diberikan kepada bagian *order*. Desain sistem pengiriman mobil dapat dilihat pada Gambar 3.

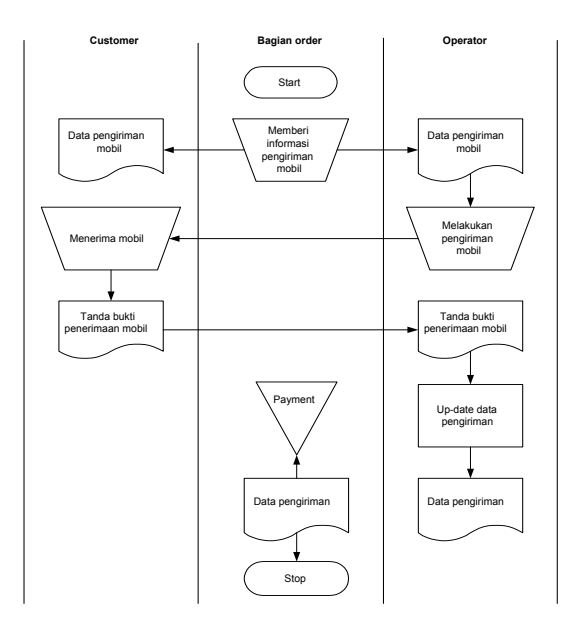

**Gambar 3. Desain Sistem Pengiriman Mobil pada** *Website*

### **Desain Sistem Pembayaran**

Proses dimulai pada saat *customer* memberikan bukti pembayaran yang telah dilakukan kepada *operator*. Bukti pembayaran tersebut dicatat dalam transaksi penjualan sebagai pernyataan bahwa pembayaran telah diterima. *Operator* akan melakukan *update* data pembayaran. Desain sistem pembayaran dapat dilihat pada Gambar 4.

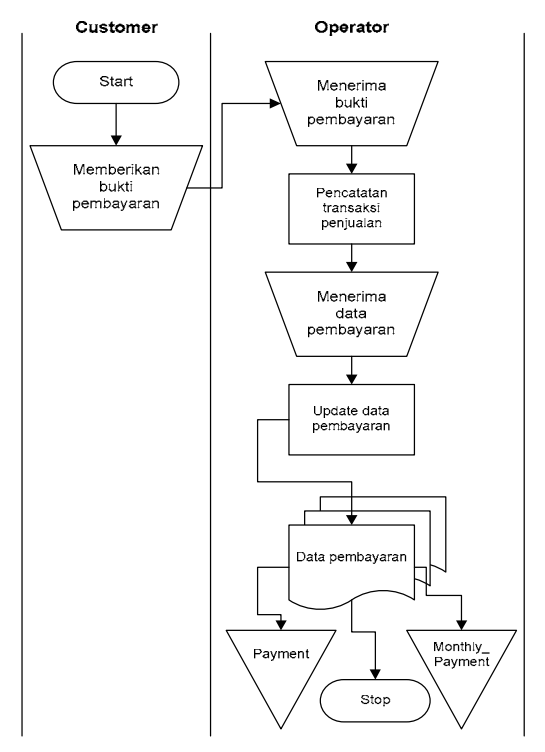

**Gambar 4. Desain Sistem Pembayaran pada**  *Website*

# **Desain ERD**

ERD physical yang dirancang dapat dilihat pada Gambar 5.

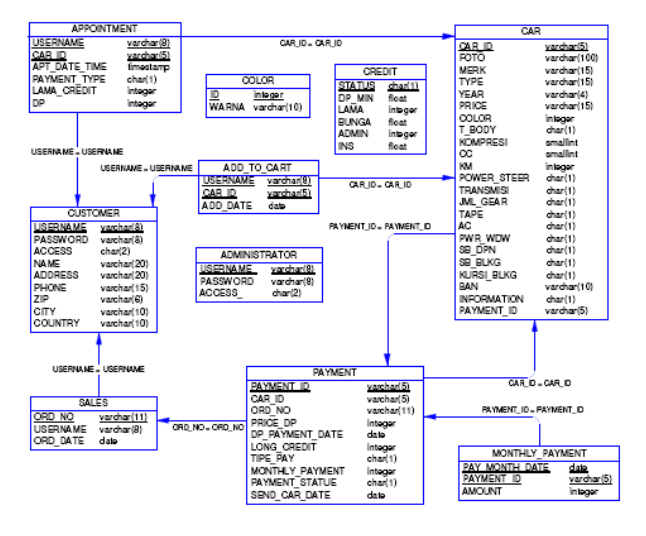

**Gambar 5. ERD Physical** 

Entitas *Customer* menyimpan data *customer*. Entitas *Sales* menyimpan penjualan yang terjadi. Entitas *Payment* menyimpan data pembayaran yang akan dilakukan *customer*. Entitas *Car* menyimpan spesifikasi mobil secara lengkap. Entitas *Monthly\_ payment* menyimpan data pembayaran yang dilakukan tiap bulan. Entitas *Add\_to\_cart* menyimpan tanggal dan jumlah mobil yang dimasukkan ke dalam *shopping cart*. Entitas *Appointment* menyimpan jadwal *appointment* antara *customer* dengan pihak *Showroom* beserta perkiraan pembelian secara tunai atau kredit. Entitas *Credit* menyimpan suku bunga kredit mobil. Entitas *Color* menyimpan kode dan warna mobil. Entitas *Administrator* menyimpan data bagian *order* dan *operator*.

### **Desain Database**

Berdasarkan desain Physical ERD, berikut adalah tabel-tabel yang digunakan:

- Tabel *Customer*, menyimpan data *customer*. Field-field pada tabel ini adalah *Username, Password, Access, Name, Address, Phone, Zip, City, dan Country*.
- Tabel *Sales*, menyimpan penjualan yang terjadi. Field-field pada tabel ini adalah *Ord\_no, Username,* dan *Ord\_date*. *Ord\_no* menyimpan nomor penjualan dan *Ord\_dat* menyimpan tanggal penjualan.
- Tabel *Payment*, menyimpan data pembayaran yang akan dilakukan *customer*. Field-field pada tabel ini adalah *Payment\_ID, Car\_ID, Ord\_no, Price\_DP, DP\_Payment\_Date, Long\_Credit,*

*Tipe\_Pay, Monthly\_Payment, Payment\_Statue, Send\_Car\_Date,* dan *Apt\_Date\_Time*.

- Tabel *Car*, menyimpan spesifikasi mobil secara lengkap. Field-field pada tabel ini adalah *Car\_ID, Foto, Merk, Type, Year, Price, Color, T\_body, Kompresi, Cc, Km, Power\_steer, Transmisi, Jml\_gear, Tape, Ac, Pwr\_wdw, Sb\_dpn, Sb\_blkg, Kursi\_blkg, Ban*, dan *Information*.
- Tabel *Appointment*, menyimpan jadwal *appointment* antara *customer* dengan pihak *Showroom* beserta perkiraan pembelian secara tunai atau kredit. Field-field pada tabel ini adalah *Username, Car\_ID, Apt\_Date\_Time, Payment\_Type, Lama\_ Credit,* dan *DP*.
- Tabel *Monthly\_Payment*, menyimpan data pembayaran yang dilakukan tiap bulan. Field-field pada tabel ini adalah *Monthly\_Payment\_Date, Payment\_ID,* dan *Amount*.
- Tabel *Administrator*, menyimpan data bagian *order* dan *operator*. Field-field pada tabel ini adalah *Username*, *Password*, dan *Access*.
- Tabel *Credit*, menyimpan suku bunga kredit mobil. Field-field pada tabel ini adalah *Status, DP\_min, Lama, Bunga, Admin,* dan *Ins*.
- Tabel *Color*, menyimpan kode dan warna mobil. Field-field pada tabel ini adalah *ID* dan *Warna*.

### **Desain Data Flow Diagram (DFD)**

Aliran data dalam sistem yang dirancang ditunjukkan dengan DFD.

#### DFD Level 0

Dalam DFD level 0 ini, terdapat suatu proses yang menggambarkan sistem penjualan mobil dan aliran data yang terjadi secara garis besar. DFD level 0 dapat dilihat pada Gambar 6. Entitas yang terlibat dalam sistem penjualan mobil meliputi *Customer*, Bagian *Order*, dan *Operator*

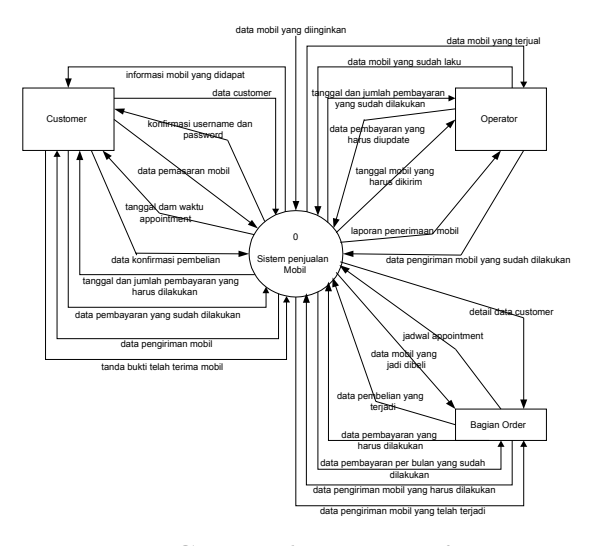

**Gambar 6. DFD Level 0** 

#### DFD Level 1

Pada DFD level 1 terdapat empat proses, yaitu: proses penanganan pencarian mobil, proses penanganan pemesanan mobil, proses penanganan pembayaran, dan proses penanganan pengiriman. DFD level 1 ada pada Gambar 7.

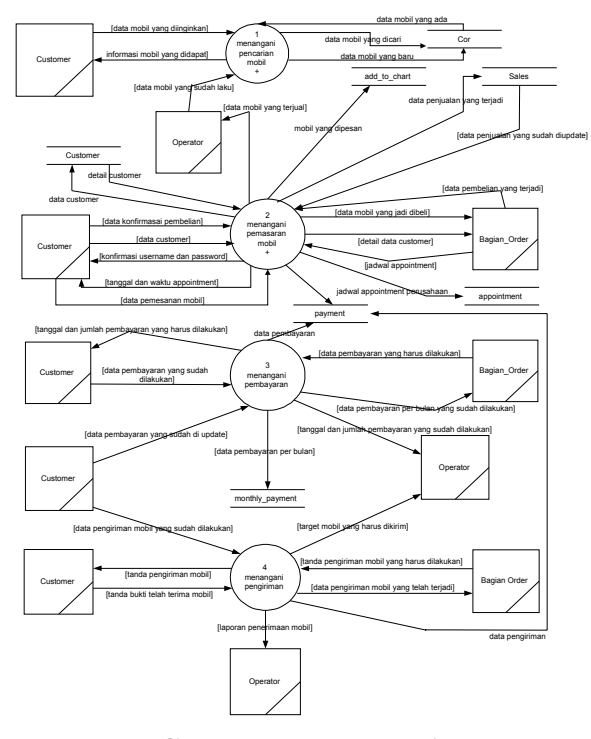

**Gambar 7. DFD Level 1** 

Dalam Proses Penanganan Pencarian Mobil, *customer* melakukan pencarian mobil yang diinginkan sampai mendapatkan informasi-informasi yang diperlukan. Mobil yang dicari hanya berdasarkan pada data mobil yang sudah di *update* oleh *operator*.

Dalam Proses Penanganan Pemesanan Mobil, *customer* memasukkan *username* dan *password* beserta datanya untuk disimpan dalam data store *customer*. *Username* dan *password* tersebut dapat digunakan untuk masuk dalam proses pembelian mobil lebih lanjut.

Dalam Proses Penanganan, bagian *order* memberikan data pembayaran yang harus dilakukan kepada *customer* supaya *customer* dapat melakukan pembayaran. Pembayaran yang telah dilakukan oleh *customer* akan diterima oleh *operator*. Setelah *operator* menerima pembayaran, baru akan melakukan *update* data pembayaran. Data pembayaran yang telah di-*update* akan disimpan dalam data store *monthly\_payment* perusahaan dan akan dikirimkan ke bagian *order* sebagai arsip.

Dalam Proses Penanganan Pengiriman, bagian *order* memberikan data pengiriman mobil kepada *customer* dan *operator*. *Operator* yang akan melakukan pengiriman mobil kepada *customer*. Setelah *customer* menerima mobil, maka *customer* akan memberikan tanda bukti penerimaan mobil kepada *operator*. Tanda bukti yang telah diterima oleh *operator* akan dikirimkan kepada bagian *order* sebagai tanda bahwa mobil telah terkirim dan akan disimpan ke dalam data store *payment*.

DFD Level 2 Proses Penanganan Pencarian Mobil (pada Gambar 8) memiliki tiga proses, yaitu: proses yang melakukan *update* mobil, proses yang melakukan pencarian mobil berdasarkan budget atau manual, dan proses yang melakukan perhitungan kredit.

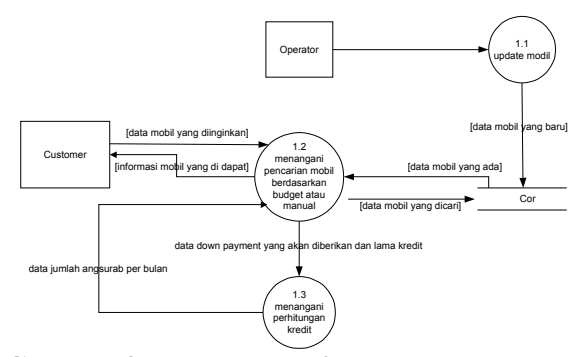

**Gambar 8. DFD Level 2 Proses Penanganan Pencarian Mobil** 

Perhitungan kredit dilakukan bila *customer* telah memberikan data *down payment* yang akan diberikan dan lama kredit yang diinginkan. Proses ini menghasilkan jumlah angsuran tiap bulan yang harus dibayar oleh *customer* dengan perumusan seperti pada Segmen Program 1.

Sisa = Harga cash mobil - Down payment  $Credit = Credit$  rate  $*$  Sisa Insurance = Insurance rate \* Sisa Total Credit =  $Sisa + Credit + Adm$  fee + Insurance Monthly payment = Total Credit / months First Payment  $=$  Down payment  $+$  Monthly payment

Segmen Program 1. Perhitungan Kredit

Data Harga cash mobil *Down payment* minimum, Credit rate, Insurance rate, Adm fee ada pada Tabel Car dan Tabel Credit yang telah diuraikan pada bagian desain database.

### DFD Level 2 Proses Yang Menangani Pemesanan Mobil

Pada DFD level 2 proses penanganan pemesanan mobil terdapat tiga proses, yaitu: proses yang menangani registrasi, proses yang menangani pembelian dan proses yang melakukan pengambilan. DFD level 2 proses penanganan pemesanan mobil dapat dilihat pada Gambar 9.

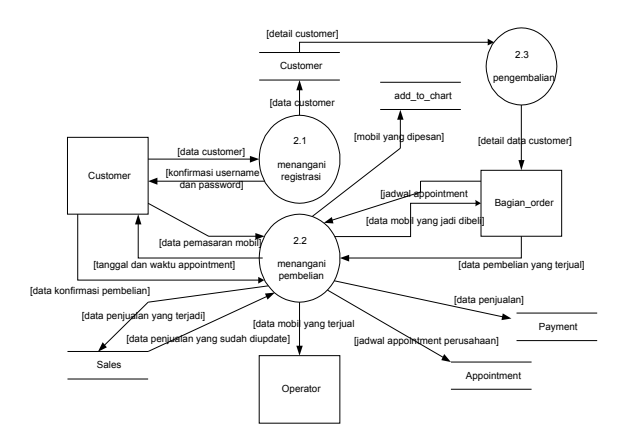

**Gambar 9. DFD Level 2 Proses Penanganan Pemesanan Mobil** 

Dalam subproses Penanganan Registrasi, *customer* memasukkan *username* dan *password* beserta datanya untuk disimpan di data store *customer*. Bila *username* yang dipilih telah terpakai, maka *customer* diharuskan memasukkan *username* yang lain. Isi *password* dan *re-enter password* harus sama.

# *Proses Penanganan Pembelian Mobil*

Dalam subproses ini, *customer* melakukan pemesanan mobil yang kemudian disimpan ke dalam data store *add\_to\_cart* dan bagian *order* akan memberikan jadwal *appointment*. Jadwal yang sudah dipilih akan disimpan pada data store *appointment*. Bila *customer* memutuskan membeli mobil setelah melakukan *appointment*, maka konfirmasi pembelian mobil dapat dikirimkan kepada bagian *order*. Bagian *order* menyimpan konfirmasi pembelian itu ke dalam data store *sales dan payment*.

#### *Proses Penanganan Pengambilan*

Dalam proses ini, *username* dan *password* beserta data *customer* diambil dari data store *customer* untuk dijadikan arsip pada bagian *order* bila terjadi penjualan.

#### **Desain Peta** *Website*

Peta *website* yang dirancang ada pada Gambar 10. Simbol hak akses pengguna adalah:

- 1. C = *Customer*
- 2. BO = Bagian *Order*
- 3. O = *Operator*

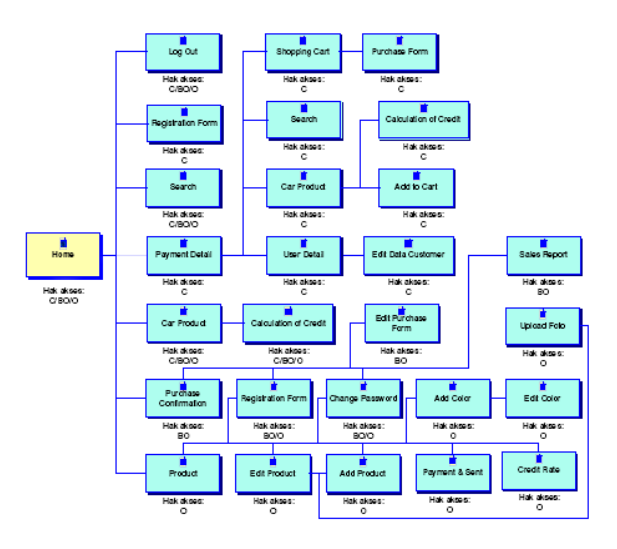

**Gambar 10. Peta** *Website*

Menu yang muncul pada setiap halaman web berbeda-beda sesuai hak akses pengguna. Menu dibedakan menjadi 4 (empat) macam, yaitu:

- 1. *Menu Umum*, dapat diakses oleh semua pengguna. Bagian dari menu ini adalah:
	- *Home*, menampilkan halaman home yang juga merupakan halaman yang pertama kali ditampilkan saat *website* diakses.
	- *Sign-up*, menampilkan halaman registration form yang dapat diakses oleh *customer* untuk registrasi *user*.
	- *Car Product*, menampilkan halaman *car product* yang berisi jenis-jenis mobil dan spesifikasinya.
	- *Search*, menampilkan halaman *search* yang berupa form untuk mencari mobil sesuai dengan spesifikasi yang ada.
- 2. Menu *Customer*

Menu ini hanya dapat diakses oleh *customer* yang telah mempunyai *login*. Bagian dari menu ini adalah:

- *Payment Detail*, menampilkan halaman payment detail yang berisi data pembayaran dan data penerimaan mobil.
- *User Detail*, menampilkan halaman user detail yang berisi data pribadi *customer*.
- *Car Product*
- *Search*
- *Shopping Cart*, menampilkan halaman yang berisi mobil-mobil yang diinginkan *customer*.
- *Log out*

# 3. Menu Bagian *Order*

Menu ini hanya dapat diakses oleh bagian *order*. Bagian dari menu ini adalah:

- *Purchase Confirmation*, menampilkan halaman purchase confirmation yang berisi jadwal *appointment* dan list mobil yang ingin dipesan *customer*.
- *Sales Report*, menampilkan halaman *sales report* yang berisi data penjualan yang terjadi.
- *Change Password*, menampilkan halaman *change password* yang berisi *username* dan *password* serta form untuk mengganti *password*.
- *Sign-up*, menampilkan halaman registration form yang dapat diakses oleh bagian *order* dan *operator*.
- *Log Out*
- 4. Menu *Operator*

Menu ini hanya dapat diakses oleh *operator*. Bagian dari menu ini adalah:

- *Car Product*, menampilkan halaman *car product* yang berisi daftar semua jenis mobil yang dijual.
- *Credit Rate*, menampilkan halaman credit rate yang berisi form-form untuk mengganti suku bunga kredit.
- *Payment & Sent*, menampilkan halaman *payment & sent* yang berisi form pembayaran untuk memasukkan jumlah pembayaran yang telah dilakukan oleh *customer* setiap bulannya.
- *Change Password*, menampilkan halaman change *password* yang berisi *username* dan *password* serta form untuk mengganti *password*.
- *Sign-up*
- *Log out*

Halaman-halaman yang dirancang adalah sebagai berikut:

- Halaman *Home*, merupakan halaman yang pertama kali ditampilkan saat pengguna mengakses sistem.
- Halaman *Registration Form*, digunakan untuk melakukan registrasi data *customer*, bagian *order*, dan *operator*.
- Halaman *Car Product*, menampilkan jenis-jenis mobil beserta spesifikasinya. Halaman ini dapat diakses oleh setiap *customer* tetapi hanya *customer* yang mempunyai *account* yang dapat melakukan pembelian.
- Halaman *Calculation of Credit*, dapat diakses oleh siapa saja dan dapat digunakan untuk melakukan perhitungan kredit mobil sesuai dengan suku bunga yang telah disediakan.
- Halaman *Search*, digunakan untuk melakukan pencarian mobil berdasarkan spesifikasi atau budget.
- Halaman *Payment Detail*, merupakan halaman yang bisa diakses oleh *customer* dengan datanya masing-masing. *Customer* dapat melakukan pengecekan data pembayaran dan pengiriman mobil. Data pembayaran yang disediakan berupa data pembayaran yang harus dilakukan, data pembayaran yang sudah dilakukan, dan data pembayaran yang belum dilakukan. Data pengiriman mobil berupa tanggal pengiriman mobil.
- Halaman *User Detail*, merupakan halaman yang menampilkan data pribadi *customer*. Data yang ditampilkan adalah *username*, *password*, name, address, phone number, zip code, city/town, dan country. *Customer* dapat melakukan perubahan pada data pribadinya dengan menekan tombol *Edit*.
- Halaman *Edit Data Customer*, merupakan halaman yang digunakan oleh *customer* untuk melakukan *update* data pribadi. Cara kerja halaman ini hampir sama dengan halaman registration form tetapi pada halaman ini *customer* tidak diperbolehkan mengganti *username*. *Customer* hanya boleh mengganti: *password*, name, address, phone number, dan zip code.
- Halaman *Shopping Cart*, hanya bisa diakses oleh *customer* yang telah mempunyai *account*. Pada halaman ini *customer* dapat melihat jadwal *appointment* yang sudah ada serta dapat melihat list mobil yang telah dipilihnya untuk dibeli. Ada dua cara untuk masuk ke dalam halaman ini, yaitu pada saat *customer* melakukan click pada menu *shopping cart* dan pada saat *customer* memasukkan mobil yang dipilihnya ke dalam *cart* dengan melakukan click pada link *Add to Cart* yang terdapat pada halaman *car product*.
- Halaman *Purchase Form*, merupakan halaman yang akan diakses oleh *customer* dari link pada kolom buy di halaman *shopping cart* bila *customer* ingin melakukan pembelian. Pada halaman ini, *customer* menentukan tanggal pertemuan dengan pihak *Showroom* beserta perkiraan pembayaran yang akan dilakukan.
- Halaman *Purchase Confirmation*, merupakan halaman yang hanya bisa diakses oleh bagian *order*. Bagian *order* akan menentukan jadi tidaknya *customer* melakukan pembelian berdasarkan konfirmasi yang diterima dari *customer*. Pada saat bagian *order* hendak menentukan pilihan, ada dua kemungkinan yang akan dilakukan bagian *order*, yaitu:

- 1. Menyatakan mobil tidak jadi dibeli. Bila mobil tidak jadi dibeli maka akan dilakukan penghapusan data pada tabel *appointment*.
- 2. Menyatakan mobil jadi dibeli. Bila mobil jadi dibeli maka akan dilakukan: Generate pada id mobil dan tanggal pembelian, Pemberian tanda pada mobil yang terjual dengan melakukan *update* informasi mobil pada tabel car, Penghapusan data dari tabel *appointment*.
- Halaman *Edit Purchase Form*, merupakan halaman yang hanya bisa diakses oleh bagian *order*. Pada halaman ini, bagian *order* dapat melakukan perubahan pada tipe pemba-yaran, lama kredit, dan jumlah *down payment* sesuai dengan konfirmasi yang diberikan oleh *customer*.
- Halaman *Sales Report*, digunakan oleh bagian *order* untuk menampilkan data penjualan yang terjadi. Pencarian dilakukan berdasarkan tanggal penjualan yang terjadi dan status pembayaran yang lunas atau belum.
- Halaman *Change Password*, dapat diakses oleh bagian *order* atau *operator* untuk melakukan perubahan *password*.
- Halaman *Product*, hanya bisa diakses oleh *operator*. Pada halaman ini ditampilkan semua jenis mobil yang dijual. *Operator* yang akan melakukan *edit*, *delete*, dan *add* pada jenis-jenis mobil dan warna. Perubahan data mobil dilakukan pada halaman *edit product*. Penambahan jenis-jenis mobil dilakukan pada halaman *add product*.
- Halaman *Edit Product*, merupakan halaman yang digunakan oleh *operator* untuk melakukan perubahan data mobil. Semua data mobil dapat diubah kecuali car id. Perubahan terhadap semua data dapat dilakukan terlebih dahulu tetapi perubahan pada foto *product* hanya bisa dilakukan pada halaman *upload* foto.
- Halaman *Add Product*, merupakan halaman yang digunakan oleh *operator* untuk melakukan penambahan jenis mobil beserta spesifikasinya.
- Halaman *Upload Foto*, merupakan halaman yang digunakan oleh *operator* untuk melakukan perubahan data foto.
- Halaman *Credit Rate*, hanya dapat diakses oleh *operator* untuk melakukan perubahan terhadap suku bunga *down payment* minimum, suku bunga kredit, biaya administrasi per tahun, dan suku bunga asuransi per tahun.
- Halaman *Payment & Sent*, hanya dapat diakses oleh *operator* untk menampilkan data mobil yang telah dikirim dan untuk melakukan *update* data pembayaran yang telah dilakukan oleh *username* setiap bulan.

*Platform* yang digunakan dalam pembuatan sistem ini adalah:

- *Active Server Pages (ASP)*, karena kesesuaiannya untuk *e-commerce* [2]
- MySQL, karena kesederhanaan dan kecepatannya [1]
- Macromedia Dreamweaver MX, karena fleksibilitas pemrogramannya [3]
- IIS *Web Server*

### **PENGUJIAN**

Pengujian dilakukan untuk mengetahui sampai sejauh mana sistem ini dapat berfungsi dengan baik sesuai dengan semestinya. Pengujian yang dilakukan membutuhkan seperangkat komputer dengan sejumlah software. Berikut spesifikasi komputer dan software yang digunakan:

- *Processor*: Intel Pentium III 500 MHz
- *Memory*: 192 MB
- *Storage/hard disk*: 10 GB
- Sistem Operasi: Windows 2000
- *Web Server*: Microsoft IIS
- *Browser*: Internet Explorer 6.0

Pengujian dilaksanakan dengan melakukan semua proses dalam sistem yang memiliki tiga jenis pengguna (*customer*, bagian *order*, dan *operator*), yaitu:

- a. Pengujian *login*
- b. Pengujian *registration form*
- c. Pengujian pada halaman *car product* sesudah *customer* melakukan *login*
- d. Pengujian *calculation of credit*
- e. Pengujian *search*
- f. Pengujian *payment detail*
- g. Pengujian *edit data customer*
- h. Pengujian halaman *shopping cart*
- i. Pengujian *purchase form*
- j. Pengujian *purchase confirmation*
- k. Pengujian *edit purchase form*
- l. Pengujian *sales report*
- m. Pengujian *change password*
- n. Pengujian *product*
- o. Pengujian *edit product*
- p. Pengujian *add product*
- q. Pengujian *upload foto*
- r. Pengujian *payment & sent*
- s. Pengujian *credit rate*
- t. Pengujian *log out*

Dari semua pengujian yang telah dilakukan, dapat disimpulkan bahwa sistem web yang dibuat telah berfungsi seperti yang dibutuhkan oleh pengguna sehingga siap dipergunakan oleh *Showroom* XYZ untuk melakukan pemasaran dan penjualan mobil.

Apabila pengguna tidak mengisikan isian yang harus diisikan pada field-field pada *registration form* yang harus terisi, maka sistem memberikan peringatan.

Apabila pengguna memasukkan *username* yang ternyata sama dengan *username* yang telah ada pada tabel *customer*, maka sistem memberikan peringatan seperti Gambar 11. *Window* peringatan serupa juga muncul apabila pengguna mengisi *password* yang berbeda dengan *re-enter password*.

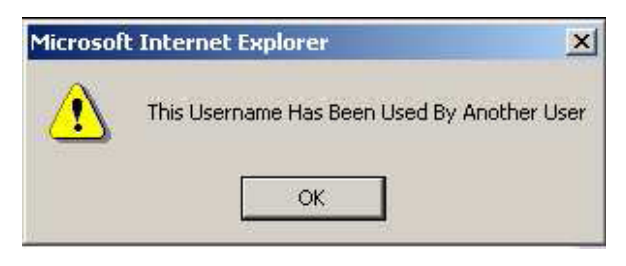

**Gambar 11. Peringatan** *Username*

Apabila mobil yang dipilih ternyata sudah masuk dalam jadwal *appointment*, maka muncul peringatan seperti pada Gambar 12.

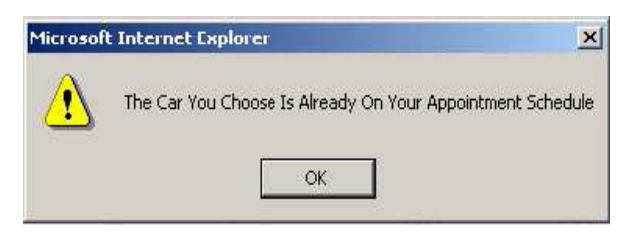

**Gambar 12. Peringatan** *Appointment*

Apabila pengguna berusaha memasukkan mobil yang telah terjual ke dalam *cart*, maka muncul peringatan seperti pada Gambar 13.

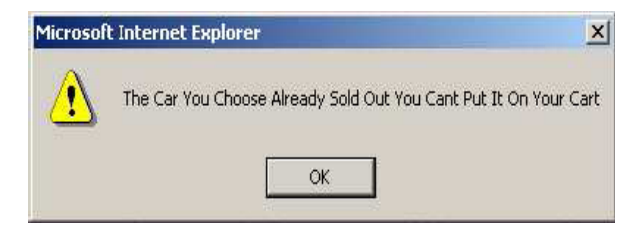

**Gambar 13. Peringatan Mobil Terjual** 

Apabila pengguna sudah pernah memasukkan suatu mobil ke dalam *cart* dan berusaha memasukkannya lagi, maka akan muncul peringatan seperti pada Gambar 14.

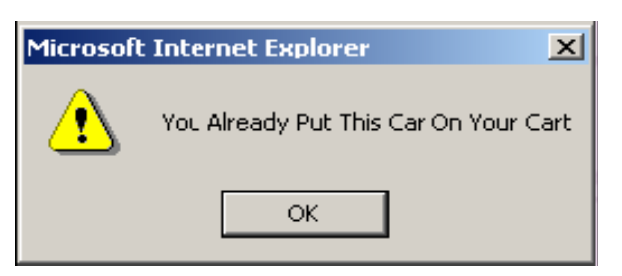

**Gambar 14. Peringatan Pemasukan Mobil** 

# **Pengujian Calculation of Credit**

Gambar 15 menunjukkan perhitungan kredit untuk Suzuki Baleno tahun 1997 dengan harga Rp. 84.000.000,- mempunyai *down payment* minimum 15% dari harga mobil. Untuk melakukan kalkulasi perhitungan, dilakukan pengisian *down payment* melebihi jumlah *down payment* minimum tetapi tidak melebihi harga mobil dan lama kredit adalah satu tahun.

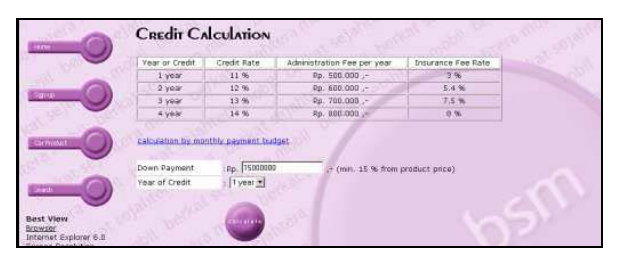

**Gambar 15. Pengisian** *Down Payment* **(1)** 

Gambar 16 menunjukkan hasil perhitungan untuk mobil Suzuki Baleno tahun 1997 bila *down payment* diisi lebih besar dari *down payment* minimum dan tidak melebihi harga mobil. Lama kredit diisi satu tahun.

|                                                                                                    | Vest or Credit      | <b>Cradit Pate</b> |                             | Administration Fee per year          |     | Insurance Fee Rate |  |
|----------------------------------------------------------------------------------------------------|---------------------|--------------------|-----------------------------|--------------------------------------|-----|--------------------|--|
|                                                                                                    | t vear              | 11%                |                             | $p_{B}$ soo and -                    |     | 3%                 |  |
|                                                                                                    | 2-year              | 12.96              |                             | Pp. 800.000 .-                       |     | 5.4%               |  |
| terus                                                                                                    | 3 year.             | 13 %               |                             | Fp. 700.000.                         |     | 7.5%               |  |
|                                                                                                    | 4-year              | 14.96              |                             | Rp. 800.000                          |     | 3%                 |  |
|                                                                                                    | Year of Credit      |                    | Tysar *                     | $=$ (mm. $15$ % from product price). |     |                    |  |
|                                                                                                    |                     |                    |                             |                                      |     |                    |  |
|                                                                                                    |                     |                    | <b>Straiters</b>            |                                      |     |                    |  |
|                                                                                                    |                     |                    |                             |                                      |     |                    |  |
|                                                                                                    | Price:              | I Rp.              | \$4.000.000,-               | <b>Down Payment</b>                  | Po. | 15.000.000 .-      |  |
|                                                                                                    | <b>Down Payment</b> | $1$ Rp.            | 15.000.000,-                | Manthly Payment                      | Re. | $6.634.166 -$      |  |
|                                                                                                    |                     |                    |                             |                                      |     | $21.634.166 -$     |  |
|                                                                                                    | Cincil Rate         | Rp.                | 69.000.000,-<br>7.590.000,- | <b>First Payment</b>                 | Rp. |                    |  |
| <b>Best View</b><br>Browser<br>Internet Euplorar 6.0<br>Screen Resolution<br>1024x768<br>Color Cuality<br>32 bit | Administration      | $i$ Rp.            | 500.000,-                   |                                      |     |                    |  |

**Gambar 16. Pengisian** *Down Payment* **(2)** 

Bila *customer* melakukan pengisian jumlah *down payment* lebih kecil dari jumlah *down payment* minimum seperti pada Gambar 17 atau mengisi lebih besar dari harga mobil, maka pada saat tombol *calculate* ditekan akan menghasilkan perhitungan seperti pada Gambar 18.

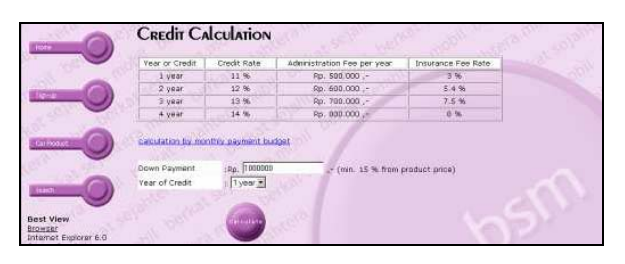

**Gambar 17. Pengisian** *Down Payment* **(3)** 

|                                                                                                    | Vear or Credit                                    | Cradit Rate  |              | Administration Fee per year      |        | Insurance Fae Rate |  |
|----------------------------------------------------------------------------------------------------|---------------------------------------------------|--------------|--------------|----------------------------------|--------|--------------------|--|
|                                                                                                    | 1-year                                            | 11 %         |              | Rp. 500.000.                     |        | 3%                 |  |
|                                                                                                    | 2 year                                            | 12%          |              | Rp. 600.000 .-                   |        | $5.4$ %.           |  |
|                                                                                                    | 3 year                                            | 13%          |              | Rp. 700.000 .-                   |        | 文本集                |  |
|                                                                                                    | 4 year                                            | 14.%         |              | Rp. 800.000                      |        | 3%                 |  |
|                                                                                                    | Down Payment                                      | Pp. 1260000  |              | - (min. 15 % from product price) |        |                    |  |
|                                                                                                    | Year of Credit                                    | lyser .      |              |                                  |        |                    |  |
|                                                                                                    |                                                   | <b>Later</b> |              |                                  |        |                    |  |
|                                                                                                    | DP LOWER THAN MINIMUM DP OR DP HIGHER THAN PRICE. |              |              |                                  |        |                    |  |
|                                                                                                    | Price.                                            | $1$ Rp.      | 84.000.000,  | Down Payment                     | $RD$ . | 12.600.000 .-      |  |
|                                                                                                    | <b>Down Payment</b>                               | $PD$ .       | 12.600.000,- | Monthly Payment                  | Rp.    | 6.856.166,-        |  |
|                                                                                                    |                                                   |              | 71.408.000,- | <b>First Payment</b>             | : Rui. | 19.456.166.        |  |
|                                                                                                    | Crédit Rate                                       | . Ap.        | 7,954,000,-  |                                  |        |                    |  |
| <b>Best View</b><br>Browser<br>Internet Explorar 6:0<br>Screen Resolution<br>1024×768<br>Color Quality<br>32 bit | Administration                                    | Rp.          | $500.000 -$  |                                  |        |                    |  |

**Gambar 18. Pengisian** *Down Payment* **(4)** 

Pengecekan juga dilakukan bila field *down payment* diisi bukan numerik. Bila field *down payment* diisi bukan numerik maka muncul peringatan seperti pada Gambar 19.

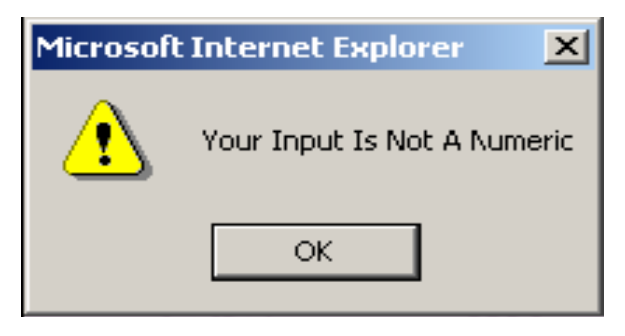

**Gambar 19. Peringatan Isian Non Numerik** 

### **KESIMPULAN**

Dari pembuatan dan pengujian sistem diatas, dapat diambil kesimpulan berikut:

- 1. Sistem telah dapat digunakan untuk menampung data *customer* serta *login* dan *password*.
- 2. Pengguna dapat memperoleh informasi mengenai mobil yang dijual melalui internet kapan saja dan di mana saja.
- 3. Sistem dapat menghitungan kredit mobil sesuai dengan jumlah *down payment* dan lama pembayaran yang ditentukan pengguna.l
- 4. Sistem dapat memberikan fasilitas bagi user untuk mengatur jadwal *appointment* dengan pihak *Showroom*.
- 5. Sistem dapat digunakan untuk memasukkan data mobil yang dijual, mengubah data mobil yang ada, dan menghapus data mobil yang telah terjual.
- 6. Sistem dapat digunakan untuk melakukan penjualan mobil.
- 7. Sistem dapat digunakan untuk mengatur data penjualan mobil yang terjadi, data pengiriman mobil yang akan dilakukan, dan data pembayaran.

Secara keseluruhan, dapat disimpulkan sistem telah dapat berfungsi sebagai sebuah *virtual showroom* bagi *Showroom* Mobil XYZ.

### **DAFTAR PUSTAKA**

- 1. ---------, Server Configuration, IndoGlobal, http:// intl.indoglobal.com/whitepaper/server/, 2004.
- 2. ---------, e-Logistics in Japan, Embassy of Finland, Tokyo, Japan. http://websrv2.tekes.fi/opencms/ opencms/OhjelmaPortaali/Kaynnissa/ELO/en/Do kumenttiarkisto/Viestinta\_ja\_aktivointi/Esitysaine isto/ELO\_Japan.doc, 2004.
- 3. Agung, Gregorius, *Pemrograman ASP dengan Dreamweaver MX. Jakarta*. PT. Elex Media Komputindo, 2003.
- 4. Turban, E., D. King; J. Lee, M. Warkentin, H.M. Chung, *Electronic Commerce: A Managerial Perspective*  $(2^{nd}$  *ed.).* New Jersey. Prentice-Hall, Inc. 2000.